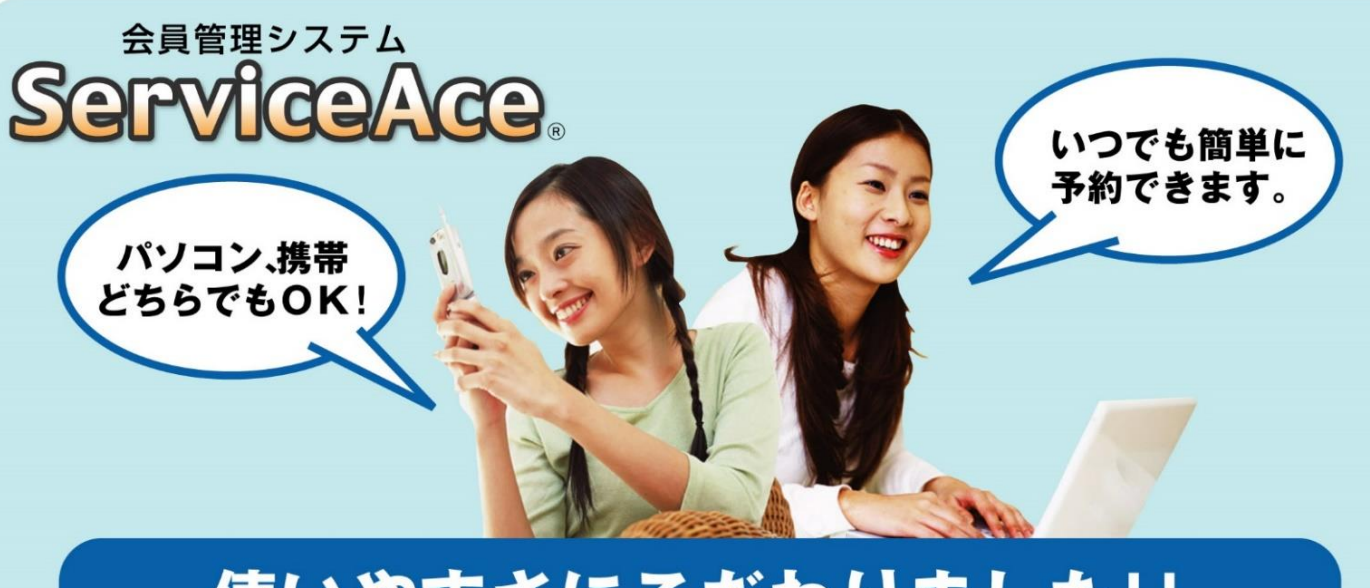

# 使いやすさにこだわりました!!

### 利用までの簡単ステップ!

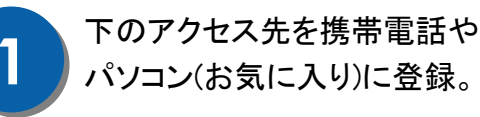

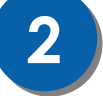

初回アクセス時にパスワードを 変更して利用スタート。

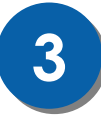

**4**

予約の確認・欠席などをおこな い、完了したら最後にログアウ トで利用終了します。

次回からは登録済みアドレス を呼出して簡単ログイン。

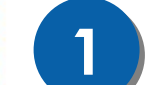

24時間・365日 **1** ご利用いただけます。

いつでもどこでも、便利!

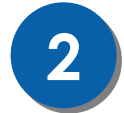

2 是やすい画面で予約・振替も<br>2 ラクラク操作。

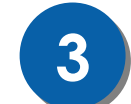

クラスの空き状況、振替可能な **3** レッスンがすぐ分かる。

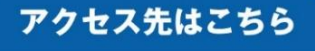

2024年2月1日(木) 下記アドレスへ変更になります

**https://jpn.lan.jp/sc/sp/**

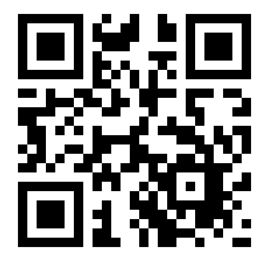

※裏面もお読みください

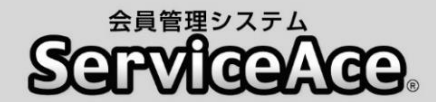

## 振替・予約システムのご利用について

ご自宅のパソコンやスマートフォンから予約の欠席・振替等がおこなえます。

#### ■アクセスについて

ご利用いただくためには「コード番号」と「パスワード」が必要です。 「ログインID」は会員コード番号、「パスワード」は初回のログイン後に変更し ていただきます。

#### ■予約のキャンセル(欠席)のご連絡について

本システムで24時間いつでもお手続きしていただけます。 ただし、スクールルールにもとづく欠席連絡締切時刻を過ぎての欠席操作 はおこなえませんのでご注意ください。

#### ■別のクラスへの振替予約について

レッスンの時間帯や担当コーチからも振替先を選べます。 また、定員の空きがわずかのクラスに対して複数の方が同時に予約操作を されている場合があります。システムをログアウトする前にご自分の予約が 受付されているか「予約状況」の確認をおこなってください。

#### ■各種届出内容の変更

スクールへ届出されている事項(住所、連絡先など)に変更がある場合、すみ やかにフロントまでお申し出ください。

#### ■退会後のシステム利用について

お客様がスクールに入会されている間ご利用いただけます。 退会されますとシステムのご利用ができなくなります。

その他、ご不明な点がありましたらお気軽にフロントまでお問合せください。